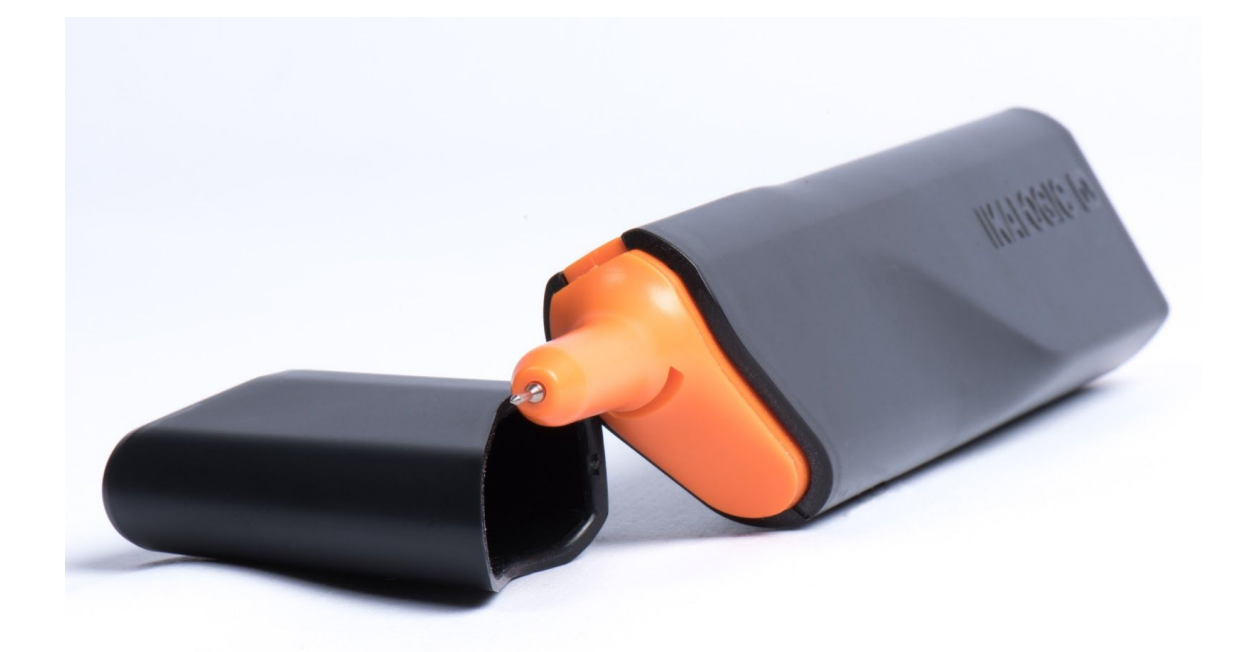

# **IkaScope WS200**

Ultra portable, one channel, 30 MHz, wireless oscilloscope. Product status: Active.

27.MAR.2018

─

PRODUCT DATA SHEET (PRELIMINARY DATA)

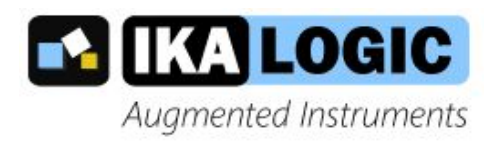

IKALOGIC S.A.S. 19 Rue Columbia 87000 Limoges FRANCE

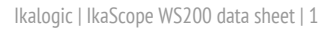

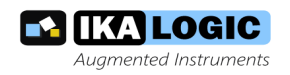

# **Table of [contents](#page-2-0)**

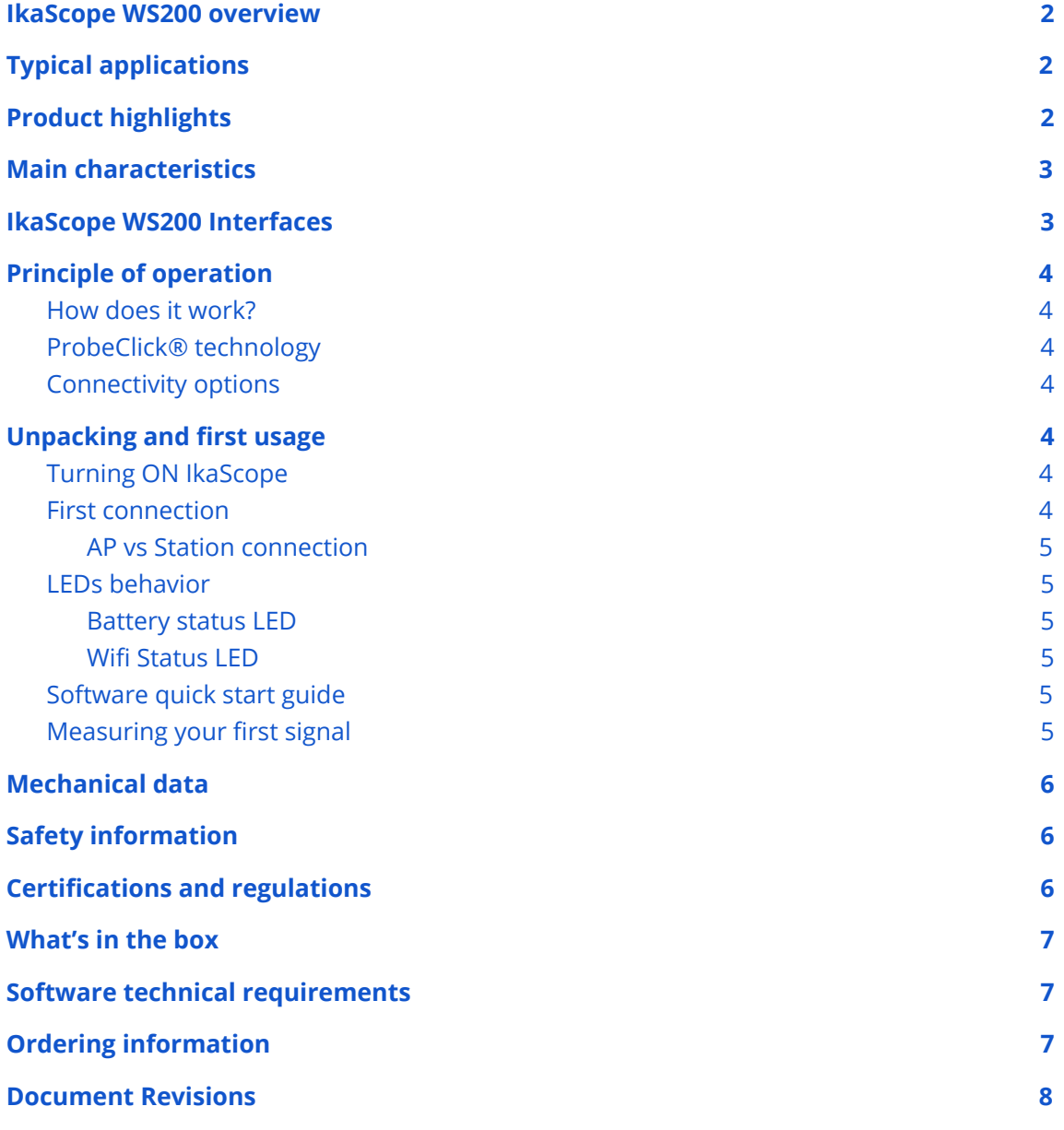

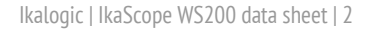

## <span id="page-2-0"></span>**IkaScope WS200 overview**

lugmented Instruments

IkaScope WS200 is an ultra portable oscilloscope probe. It weighs less than 60g and is designed to fit perfectly in your hand. With a Wifi connection to a smartphone, a tablet or a computer, signals can be displayed and measurements can be easily made.

Patented ProbeClick® technology transforms the probe tip into an intelligent part of the oscilloscope: The probe detects when pressure is applied or released, allowing measurement to be automatically started and stopped without the need of traditional RUN/STOP button.

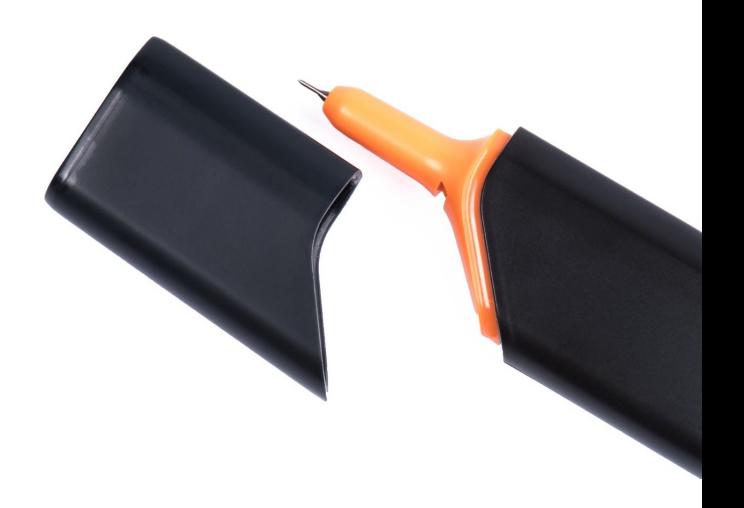

<span id="page-2-1"></span>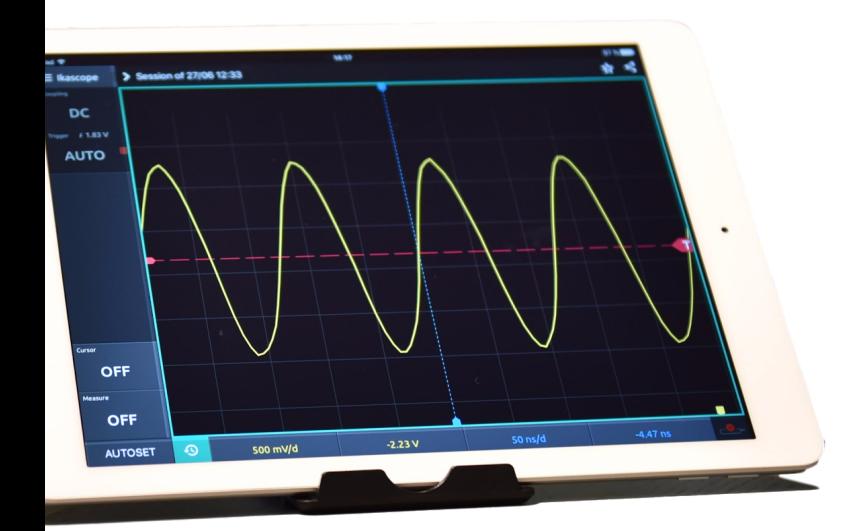

# **Typical applications**

IkaScope is designed to be mobile, hence applications that require quick, on-the-field measurements are a perfect match for this technology.

- Onsite maintenance and inspection
- Isolated measurements
- Design troubleshooting
- **Education and research**
- Manufacturing industry
- Aerospace industry
- Automotive industry

## <span id="page-2-2"></span>**Product highlights**

- 200 MSPS for a 30 MHz bandwidth and 4 Kpts memory.
- Works on Windows, Linux, MacOS, Android and iOS.
- 1 week battery life (20 measurements per day).
- Patented ProbeClick® technology

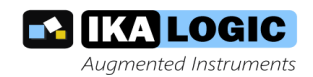

# <span id="page-3-0"></span>**Main characteristics**

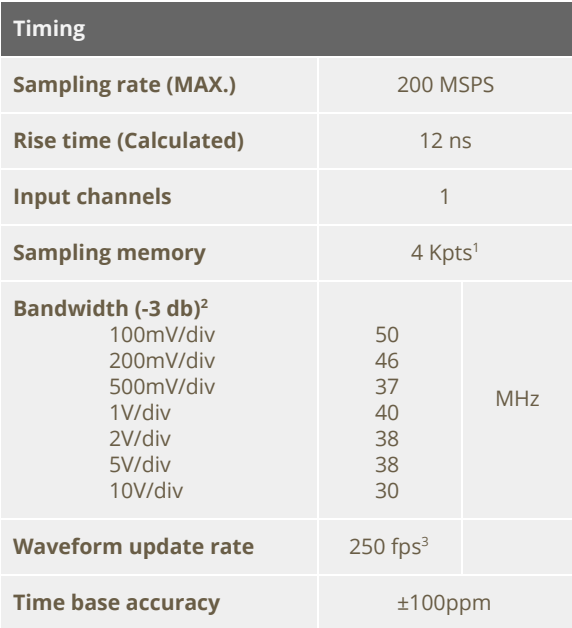

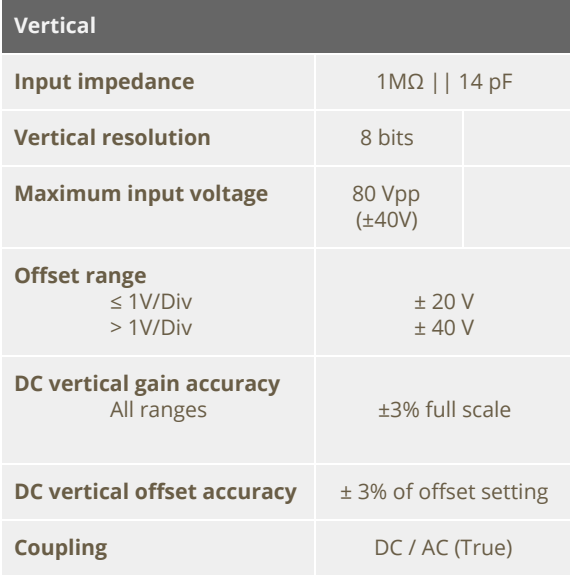

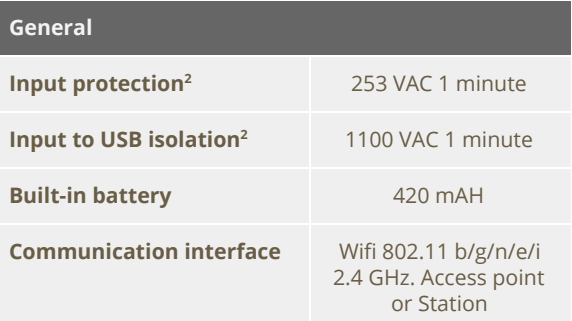

# <span id="page-3-1"></span>**IkaScope WS200 Interfaces**

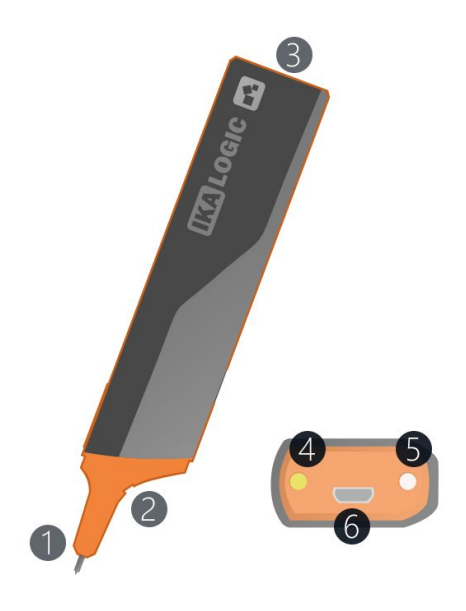

- 1. Probe tip
- 2. Ground connection
- 3. Status LEDs and charging port
- 4. Battery status LED
- 5. Wifi status LED
- 6. USB (micro-B) charging port.

<sup>&</sup>lt;sup>1</sup> Sampling memory is divided into 4x1Kpts burst buffers allowing minimum dead time between 4 consecutive triggers

<sup>&</sup>lt;sup>2</sup> According to measurements made on sample units taken from production batches.

<sup>&</sup>lt;sup>3</sup> Actual FPS (Frames Per Second) depend on Wifi network performance as well as display device performance.

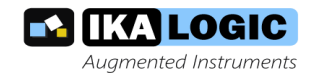

## <span id="page-4-0"></span>**Principle of operation**

#### <span id="page-4-1"></span>How does it work?

IkaScope can be seen as a wireless oscilloscope probe, that displays measured signals and is configured via remote screen (Tablet, smartphone or computer). Technically speaking, IkaScope WS200 integrates a full featured analog front end, a digital processing stage and a wifi module. First, measured signals are conditioned, then converted to digital values via a high speed 8-bits ADC. Finally, a digital processing stage streams the captured signal frames over a high speed wifi link.

## <span id="page-4-2"></span>ProbeClick® technology

IkaScope incorporates an intelligent probe tip (called ProbeClick®) that detects when pressure is applied. This allows important power saving since all power consuming circuitry is in stand-by when a measurement is not in progress. That same intelligent probe tip is used to turn ON IkaScope, which then turns OFF after 10 minutes of non activity. During that period IkaScope keeps wifi connexion active for optimal responsiveness when quick measurements need to be made.

#### <span id="page-4-3"></span>Connectivity options

Since IkaScope is designed to be used in the office on the field, both Station and AP wifi modes are supported. In other words, IkaScope may as well connect to your office or home Wifi network (when configured to do so) or may create its

own Wifi Access Point to which another display device may connect.

# <span id="page-4-4"></span>**Unpacking and first usage**

IkaScope relies on a free application for display, analysis and configuration. You should first start by downloading and installing it on your favorite platform. Check ikalogic.com website for latest download link or search "ikascope" in the application store of your mobile device.

## <span id="page-4-5"></span>Turning ON IkaScope

After unpacking a new IkaScope, turn it ON by pressing the probe tip on any rigid surface for more than 1 second. At the very first usage, IkaScope will not have any configured Wifi networks in its memory, so it will automatically switch to AP (access point) mode. When IkaScope is correctly turned ON and operating in AP mode, Wifi status LED should be blinking in white color.

 $\triangle$  In some situations, IkaScope battery may be fully discharged. If that's the case, please connect your IkaScope to a USB port with the provided cable to recharge it. Refer to the LEDs Behavior section to ensure the battery is being correctly charged. You may continue using IkaScope while it is charging.

#### <span id="page-4-6"></span>First connection

At this stage, you should configure your display device (Smartphone, tablet or computer) to connect to the Wifi network created by IkaScope. This network's SSID will start with "IKASCOPE" and will end with the serial number of your IkaScope device.

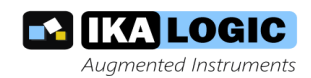

When your display device is connected to IkaScope's wifi network, you may launch IkaScope application and follow further instructions to display measured signals.

#### <span id="page-5-0"></span>AP vs Station connection

Although IkaScope can be used in AP mode with its full performance, we recommend configuring IkaScope to connect to existing wifi networks. This way, it won't be necessary to change wifi settings of the display device for each and every usage.

## <span id="page-5-1"></span>LEDs behavior

There are 2 LEDs on the back of IkaScope probe. Refer to "[IkaScope WS200](#page-3-1) [interfaces](#page-3-1)" chapter for more info about those LEDs.

#### <span id="page-5-2"></span>Battery status LED

Normally, battery status LED is turned off. If the battery is empty (less than 20% capacity) it will blink in orange color. When you plug in a USB charger, it will either glow in orange to indicate that charging is in progress, or glow in green that charging is complete (battery is recharged to 100%).

#### <span id="page-5-3"></span>Wifi Status LED

Wifi status led can show two colors: Blue or White, depending on the Wifi operating mode. White means AP mode (Access point, i.e., IkaScope created it own access point), while blue color means station mode.

If the LED is blinking it means no connection is made yet, when the LED is fixed, it means that a connexion was

established. By connection here, we mean a "network connection".

## <span id="page-5-4"></span>Software quick start guide

Software follows a very similar user interface on all platforms composed of the following sections

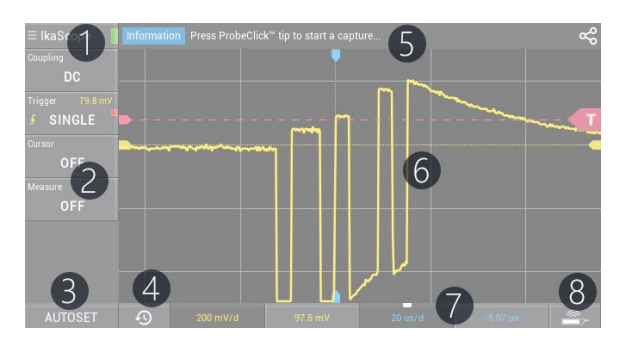

- 1. IkaScope general menu that gives you access to connection options (mainly to connect the application to a specific IkaScope WS200 device)
- 2. Menus for Measurements, cursors, trigger and annotations.
- 3. Autoset button
- 4. History feature, to restore previously measured signals.
- 5. Status and tips bar: Important information and hits are shown here.
- 6. Measured waveform.
- 7. Time/voltage gain and offset configuration.
- 8. Device status.

For detailed software manual, please check [www.ikalogic.com.](http://www.ikalogic.com/)

## <span id="page-5-5"></span>Measuring your first signal

When IkaScope and the companion application are connected to the same network (either in AP or Station modes), you can start making measurements.

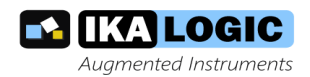

When both IkaScope and the application are correctly connected, the connection icon should be green as in the following screenshot.

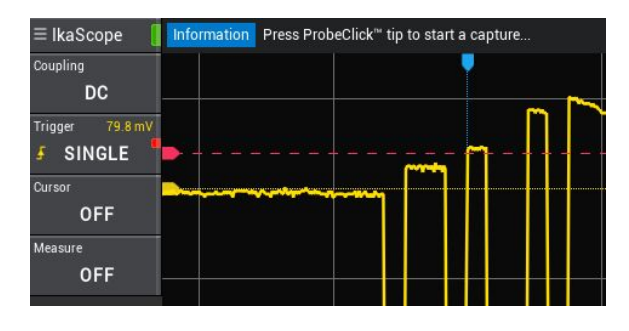

*Note: IkaScope device must be turned ON to be connected to a network. If all LEDs are switched OFF, please turn ON IkaScope by pressing on the probe tip for 1 second.* 

Finally, press IkaScope probe tip on the pad where an electric signal needs to be measured. You should hear a "click" sound, and feel a vibration in the device: This means that data is being streamed to the application. Keep the pressure on the tip until you see signals appearing in the application (This can take between 100 and 800 milliseconds).

# <span id="page-6-0"></span>**Mechanical data**

Weight: 60 gm (2.12 ounces) Dimensions:

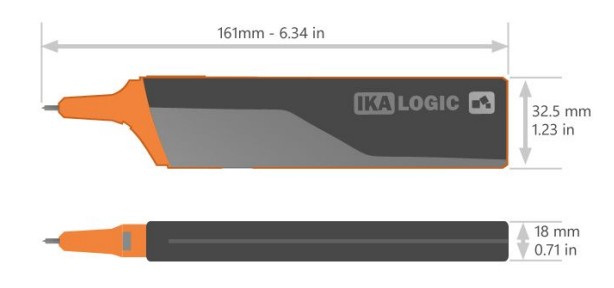

# <span id="page-6-1"></span>**Safety information**

Keep away from children's sight. Do not expose to water, heat or moisture. Do not point probe tip toward body parts. Use only to measure electrical signals within ±40 Volts range. Do not use in a system in which the failure of the product might result in personal injury. Only recharge from a USB port. Please read/refer to the knowledge base section on [ikalogic.com](http://www.ikalogic.com/) for more information.

# <span id="page-6-2"></span>**Certifications and regulations**

IkaScope WS200 complies with the following regulations

- FCC
- CE
- **ROHS**
- **REACH**
- **WEEE**

IkaScope contains a lithium battery. Both the product and the battery were tested according to:

- PI965 AIR
- **PI965 SEA**
- PI967 AIR
- **PI967 SEA**
- UN38.3

IkaScope contains a Wifi module that complies with following regulations

- CE
- FCC
- **GITEKI**
- KCC

All test certificates can be provided upon request.

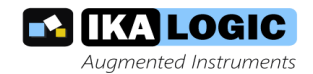

# <span id="page-7-0"></span>**What's in the box**

IkaScope WS200 is shipped with the following accessories:

- Ground connection probe.
- Protective cap.
- USB charging cable.
- <span id="page-7-1"></span>● Quick start guide.

# **Software technical requirements**

Download the IkaScope app on [www.ikalogic.com](http://www.ikalogic.com/) so you can use your device on your favorite platform. Technical requirements:

Desktop

- Windows 7/8/10 with OpenGL 2.0 or later (OpenGL ES excluded)
- Mac OS 10.9 with OpenGL 2.0 or later (OpenGL ES excluded)
- Ubuntu 14.04 with OpenGL 2.0 or later (OpenGL ES excluded)

Tablet/Smartphone

- Android 5.0 or later
- <span id="page-7-2"></span>● iOS 8 or later

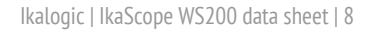

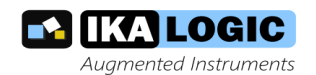

## <span id="page-8-0"></span>**Document Revisions**

- 04-December-2017: Initial release of this datasheet.
- 26-February-2018: Added software technical requirements section
- 27-March-2018: Corrected time base accuracy

This information is subject to change without notice. © Ikalogic SAS 2018, www.ikalogic.com

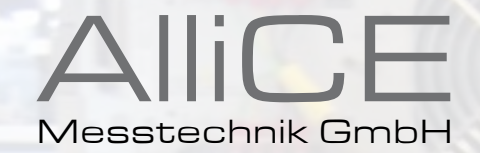

#### make ALLICE your partner

#### ALLICE Messtechnik GmbH

KELSTERBACHER STRASSE 15-19 60528 FRANKFURT AM MAIN Tel.: +49(0)69-67724-583 Fax: +49(0)69-67724-582 info@allice.de

#### www.allice.de

© 2018 Allice Messtechnik GmbH – Alle Rechte vorbehalten. © 2018 Allice Messtechnik GmbH – All rights reserved

Verwendete Warenzeichen und Schutzrechte sind Eigentum der jeweiligen Hersteller. Logos and company names listed are trademarks or trade names of their respective owners.